# **QD111 QD112**

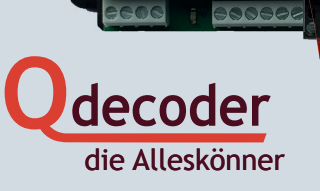

Prog

**QD111 <b>Q** 000000 00000 000112

 $1$   $1$   $2$   $3$  +  $4$   $5$   $1$   $6$   $7$  +  $8$ 

ZA<sub>1-16N</sub>

 $C(E \times 16 + 1514 + 1312 + 111019)$ 

**6000E** 

*dynamicPower* 

### **EINLEITUNG**

Wir gratulieren Ihnen zur Wahl eines **Qdecoder**s.

Diese Anleitung enthält die wichtigsten Informationen zur Inbetriebnahme des **Qdecoders**. Der Einsatz der Decoder ist ausführlich im **Qdecoder**-Handbuch sowie im **Qdecoder**-Profibuch beschrieben. Sie können die Bücher jederzeit kostenfrei auf der Webseite www.qdecoder.de herunterladen oder eine gedruckte Version käuflich erwerben. Zur Bedienung der Decoder empfehlen wir unsere kostenlose Software **Qrail**.

Diese Betriebsanleitung sollten Sie vor der Inbetriebnahme eines **Qdecoder**s aufmerksam durchlesen. Werden **Qdecoder** anders eingesetzt, als in dieser Betriebsanleitung beschrieben, verlieren Sie den Gewährleistungsschutz für den Decoder. Überschreiten Sie insbesondere die angegebenen Werte für Spannung und Strom auf keinen Fall. Sie riskieren die Zerstörung Ihres Decoders. Die Decoder dürfen weder Feuchtigkeit noch direkter Sonneneinstrahlung ausgesetzt sein.

Die Eigenschaften eines **Qdecoder**s werden mit sogenannten Konfigurationsvariablen eingestellt (abgekürzt CVs vom englischen "configuration variable"). Diese können mit dem **Qdecoder**-Programmer oder einer anderen Digitalzentrale gelesen und auch verändert werden. Nähere Informationen entnehmen Sie bitte der Anleitung Ihrer Zentrale. Eine Übersicht über die Konfigurationsvariablen finden Sie ab Seite page 50.

**Qdecoder** arbeiten im Auslieferungszustand mit dem DCC-Protokoll und schalten auf Märklin/Motorola, wenn in CV57 der Wert "2" geschrieben wird.

Zubehörbefehle des Digitalsystems werden in den Dokumenten mit "1 ■" oder "1 ■" dargestellt. Die Zahl gibt dabei die an der Zentrale einzustellende Zubehör- bzw. Weichenadresse an. "Et" steht für den Schaltbefehl für das Halt zeigende Signal. Je nach Zentrale oder Handgerät ist die entsprechende Taste rot ausgeführt und/oder mit einem der Symbole "-", " $\mathbf{D}$ " oder "[]" markiert. " $\mathbf{D}$ " bezeichnet den Schaltbefehl für das Fahrt zeigende Signal. Die entsprechende Taste ist entweder grün ausgeführt und/oder mit einem der Symbole "D", " $\bigoplus$ " oder "D" markiert. "A,  $\Box$ " bezeichnet einen Schaltbefehl mit der in den Konfigurationsvariablen eingetragene Zubehöradresse.

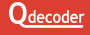

# **ANSCHLÜSSE**

Der Taster wird zum Rücksetzen und beim Programmieren des Decoders verwendet.

An die mit *1* bis *16* beschrifteten Funktionsanschlüsse werden die zu steuernden Bauteile angeschlossen.

> Präzisionsanschlüsse sind mit einem "P" gekennzeichnet

Der blaue "+" Anschluss dient in den meisten Fällen als gemeinsamer Rückleiter.

Die LED dient der Anzeige von Betriebszuständen.

An die Klemmen *Gleis* ist das Digitalsignal anzuschließen.

Alle Leitungen sollten verdrillt werden.

Über die *Trafo* Anschlüsse erhält der Decoder seine Energie. Entweder wird der *Trafo*-Anschluss ebenfalls an das Digitalsignal angeschlossen oder an einen Trafo oder ein Netzteil mit einer Spannung zwischen 12 ... 18 V.

 Für die Programmierung des Decoders am Programmiergleis müssen bei einigen Zentralen die Klemmen *Trafo* und *Gleis* zusammen an den Programmiergleisanschluss geschaltet werden.

Die Funktionsanschlüsse sind nicht gegen Kurzschluss mit dem Gleissignal gesichert! Ein Kurzschluss mit dem Gleissignal kann zur Zerstörung des Decoders führen.

decoder 16 2 15 14 2 13 12 2 11, 10

# **ANSCHLÜSSE**

### **Zubehöradressen, Schaltbefehle und Schaltmodi**

**Qdecoder** der ZA-Serie arbeiten im Auslieferungszustand als Zubehördecoder. Die Ausgänge werden durch Schaltbefehle der Digitalzentrale ein-, aus- oder umgeschaltet. Welche Reaktion ein Schaltbefehl auslöst, wird bei **Qdecodern** durch Schaltmodi festgelegt, die in dieser Anleitung kurz vorgestellt werden.

Für jedes Signal, jede Weiche, jede Einzellampe, ... müssen zwei Einstellungen vorgenommen werden:

- die Zubehöradresse **A**<sub>z</sub>, unter der geschaltet wird und
- der Schaltmode M, der festlegt, wie geschaltet wird.

An einem **Qdecoder** können alle Schaltmodi gemischt werden.

Eine ausführliche Einführung zu Schaltmodi und Zubehörbefehlen ist im **Qdecoder** Handbuch enthalten. Die Konfigurationsvariablen, in die M und  $\mathsf{A}_\mathsf{z}$  eingetragen werden, sind auf Seite 10 zusammengestellt.

Ein Beispiel:

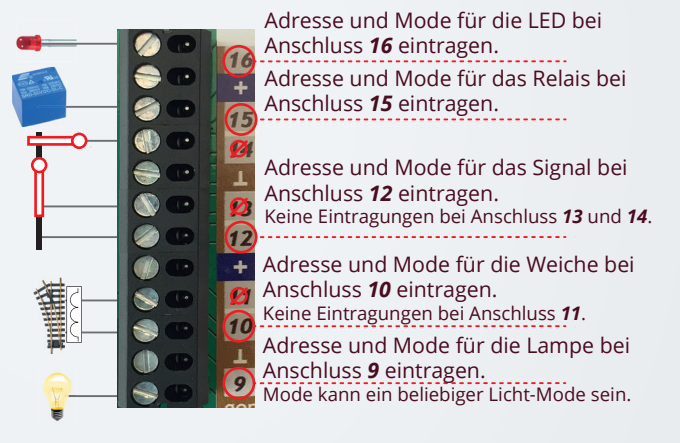

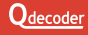

# **ANSCHLÜSSE**

Die meisten Signale, Weichen und Einzel-Verbraucher werden gegen den blau gekennzeichneten Rückleiter geschaltet.

Mit LEDs ausgestattete Signale, LED-Leisten oder Mehrfarb-LEDs können nur gegen den blauen Rückleiter angesteuert werden, wenn sie einen gemeinsamen Pluspol haben (die Anoden der LEDs sind zusammen auf einem Anschluss herausgeführt). LED-Module und Mehrfarb-LEDs sind sowohl mit gemeinsamer Kathode wie auch mit gemeinsamer Anode handelsüblich. Signale haben meist eine gemeinsame Anode.

Verbraucher können an jedem beliebigen Anschluss eines **Qdecoders** betrieben werden. In den folgenden Beispielen sind sie nur der Einfachheit halber immer am Anschluss *1* (und den nachfolgenden) gezeichnet.

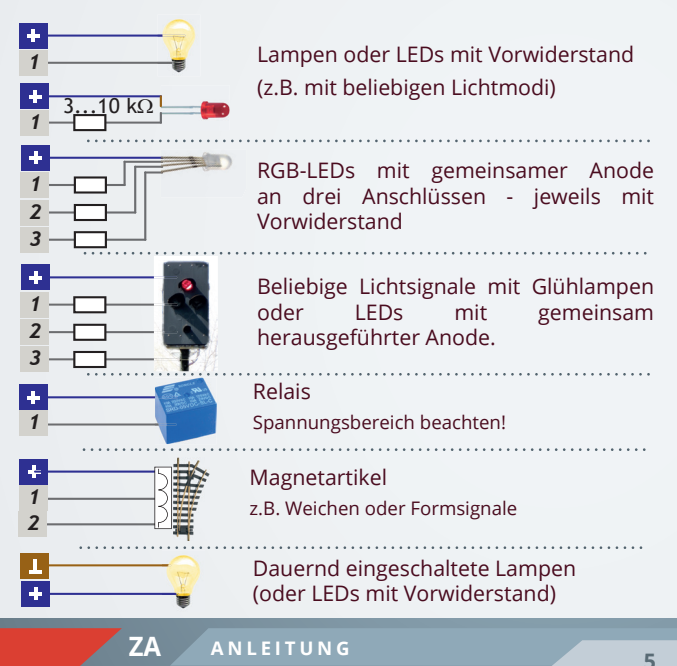

## **WEICHEN**

Die beiden Spulen eines Umschaltrelais bzw. eines magnetischen Weichen- oder Signalantriebs werden mit<br>zwei aufeinander folgenden zwei aufeinander<br>Anschlüssen des Anschlüssen des Decoders verbunden. Der Rückleiter der beiden Spulen wird mit einer der  $\frac{1}{2}$   $\frac{2}{9}$   $\frac{3}{9}$   $\frac{1}{2}$   $\frac{4}{9}$   $\frac{5}{9}$   $\frac{1}{1}$   $\frac{6}{9}$   $\frac{7}{9}$   $\frac{1}{2}$   $\frac{8}{9}$ blauen Klemmen **El** verbunden.

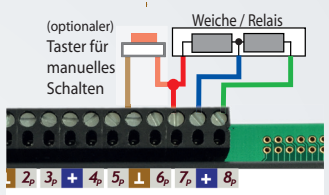

Wenn die Weichenstellung nach dem Schalten nicht den Erwartungen entspricht, müssen die beiden Anschlüsse getauscht werden.

Ein einzelnes Relais wird zwischen einem der Funktionsausgänge *1* bis 16 und einer der blauen Klemmen **als Rückleiter geschaltet.** 

Relais, Weichen und Formsignale können durch parallel zum Decoderausgang geschaltete Taster, Reed-Relais oder Lichtschranken händisch oder durch Ferneinwirkung geschaltet werden.

- Verwenden Sie keine Schalter, die gegen das Gleis- bzw. Digitalsignal oder eine andere Versorgungsspannung schalten, insbesondere keine Gleiskontakte. Sie riskieren die Zerstörung des Decoders. Schließen Sie zusätzliche Schalter **ausschließlich** an die braunen Klemmen an.
- Bei Verwendung zusätzlicher Schalter empfehlen wir die Nutzung von Relais bzw. Weichen mit Endabschaltung, um eine übermäßige Belastung der Spulen durch zu lange Schaltimpulse auszuschließen.

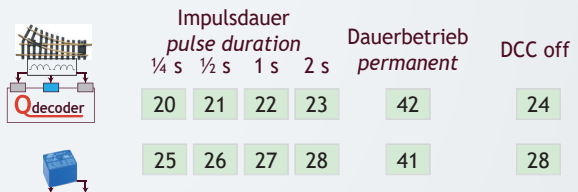

DCC off: Dauer wird an der Zentrale eingestellt *DCC off: control station handles pulse duration*

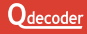

**D**decode

## **SIGNALE**

#### LAMPEN UND LEDS

Einzellampen und LEDs werden zwischen einem der Funktionsausgänge 1 bis 16 und einer der blauen Klemmen **H** geschaltet. Bei Glühlampen kann die Helligkeit durch Dimmen (**CV112**, **CV122**, ...) oder durch Vorwiderstände reduziert werden.

- LEDs benötigen zwingend Vorwiderstände. Beim Betrieb ohne
- Vorwiderstände riskieren Sie die sofortige Zerstörung der LEDs. Prüfen Sie unbedingt vor Inbetriebnahme, ob Vorwiderstände im angeschlossenen Signalmodell etc. bereits integriert sind.

#### EINFACHE SIGNALE

Für einfache Signale mit bis zu drei Signalbilder können die Modi **2**, **3** und **19** verwendet werden. Sie ermöglichen das Schalten der Signalbilder, bieten aber nicht die Schaltrelais-Nachbildung der speziellen Lichtsignalmodi der Alleskönner-Decoder.

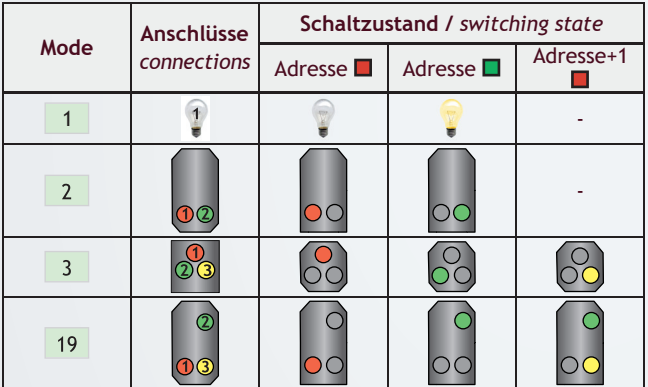

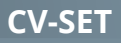

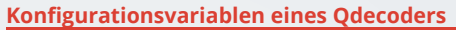

- 2 Standardwerte von Konfigurationsvariablen werden farbig hervorgehoben.
- Grau hinterlegte CV-Werte können nicht geändert werden.

### **Betriebsart und Adresse**

Für jeden Anschluss können Adresse und Betriebsart unabhängig voneinander in CVs eingetragen werden. Die Adressen werden in jeweils 2 CVs gespeichert, die mit LSB und MSB bezeichnet werden. Die Adresse wird wie folgt verteilt:

- In MSB wird eingetragen : Adresse / 256
- In LSB wird eingetragen : Adresse (MSB \* 256)

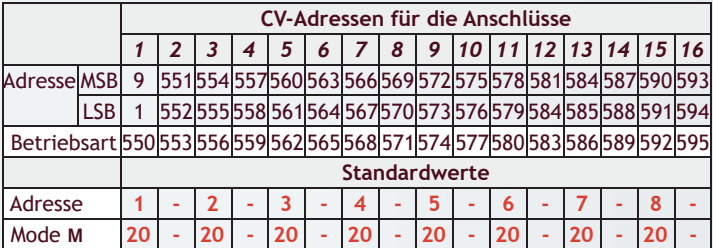

Die wichtigen Konfigurationsvariablen **CV550** bis **CV571** können zusätzlich über Adressen im niedrigen Adressbereich gelesen und geschrieben werden.

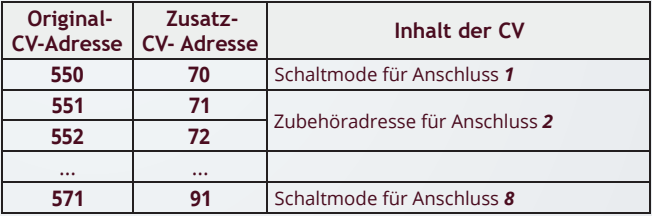

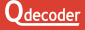

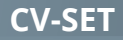

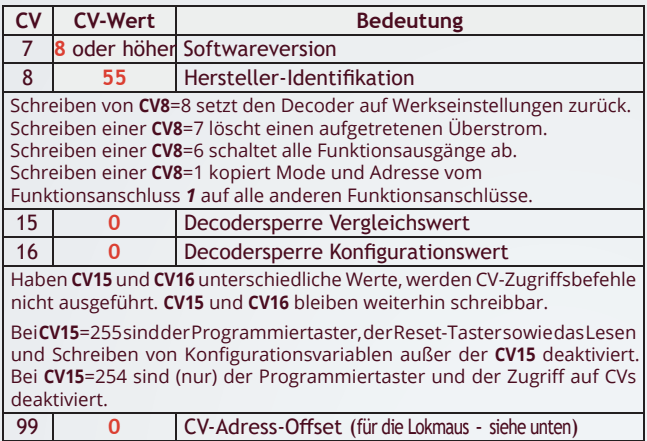

H

Für Systeme, in denen keine CV über 100 angesprochen werden können, kommt CV99 zum Einsatz. In CV99 wird ein Offset festgelegt, der bei CV-Zugriffen auf die CV-Adresse addiert wird, wenn die übertragene Adresse größer als 99 ist. Bei Adressen bis 99 wird kein Offset addiert, so dass auch die **CV99** selbst jederzeit geändert werden kann. Einige Beispiele illustrieren die Berechnung der tatsächlichen CV-Adresse:

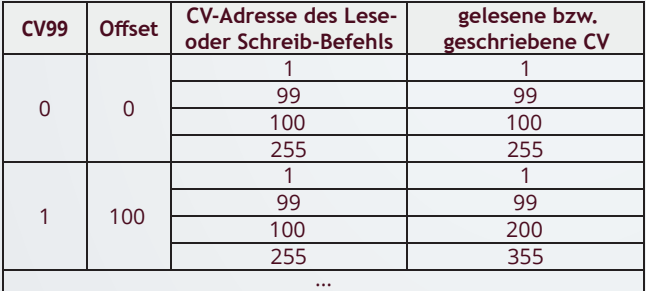

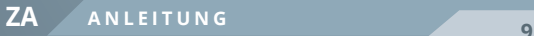

### **Probleme mit Zubehöradressen in einigen Systemen**

- Rocos Lok- und Multimaus sowie einige Lenz-Zentralen übertragen
- Zubehöradressen um den Wert 4 vermindert. Ist im Decoder beispielsweise die Adresse "1" eingetragen, reagiert er auf Schaltbefehle der Adresse "5".

#### **Zurücksetzen auf Werkseinstellungen**

Manchmal ist es gewünscht, einen Qdecoder auf die Werkseinstellungen zurück zu setzen. Dies kann mit dem Taster (falls vorhanden) oder durch das Schreiben einer "8" auf die CV8 erreicht werden.

Dabei gehen alle individuellen Einstellungen verloren.

Wenn ein **Qdecoder** auf die Werkseinstellungen mit dem Taster zurückgesetzt werden soll, muss dieser 10 Sekunden lang gedrückt werden. Beobachten Sie die LED:

- Nach 1 Sekunde leuchtet die LED dauerhaft und der Decoder schaltet gegebenenfalls in den Programmierodus.
- Nach ca. 5 s geht die LED in einen Blinkbetrieb über. Das Blinken wird immer schneller, bis nach etwa 10 s die LED erlischt. Der Decoder ist in den Auslieferungszustand zurückgesetzt.

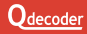

#### **Überlastung, Kurzschluss und die Folgen**

**Qdecoder** sind gegen Kurzschlüsse an den Funktionsausgängen und gegen Überlastung gesichert. Im Fall eines Kurzschlusses (der Strom steigt über den maximal zulässigen Wert) werden die gerade eingeschalteten Ausgänge des Decoders abgeschaltet und können erst nach Rücksetzen des Decoders -Überstroms (s.u.) wieder aktiviert werden.

Wird Kurzschluss oder Überstrom erkannt, blinkt die LED des Decoders für jeden Funktionsausgang (*1* bis *16)* einmal und legt anschließend eine kurze Pause ein. Kurze Blinkpulse zeigen unkritische Ausgänge an, ein langer Blinkpuls bezeichnet einen Funktionsausgang, der kontrolliert werden muss. Bei F-Decodern blinken die nicht betroffenen Ausgänge.

In diesem Fall sollten Sie

- Den Kurzschluss beseitigen.
- Den Taster kurz drücken. Alternativ können Sie mit der Stopp-Taste der Zentrale die Anlage kurz abschalten oder auf die CV8 den Wert "7" schreiben.

**Qdecoder** sind nicht als Spielzeug für Kinder unter 14 Jahren vorgesehen.

Sie sind nicht geeignet für Kinder unter 3 Jahren wegen verschluckbarer Kleinteile.

Bei unsachgemäßem Gebrauch besteht Verletzungsgefahr durch funktionsbedingte Kanten und Spitzen! Nur für trockene Räume. Irrtum sowie Änderung aufgrund des technischen Fortschrittes, der Produktpflege oder anderer Herstellungsmethoden bleiben vorbehalten. Jede Haftung für Schäden und Folgeschäden durch nicht bestimmungsgemäßen Gebrauch, Nichtbeachtung dieser Gebrauchsanweisung, Betrieb mit nicht für Modellbahnen zugelassenen, umgebauten oder schadhaften Transformatoren bzw. sonstigen elektrischen Geräten, eigenmächtigen Eingriff, Gewalteinwirkung, Überhitzung, Feuchtigkeitseinwirkung u.ä. ist ausgeschlossen; außerdem erlischt in diesen Fällen der Gewährleistungsanspruch. Nicht mehr benötigte Decoder können kostenlos bei den kommunalen Sammelstellen für Elektronikschrott abgegeben werden.

### **Diese Betriebsanleitung bitte für den späteren Gebrauch aufbewahren!**

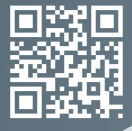

合

Am Sandberg 7a 01259 **Dresden** 0351 50 03 69 5 www.qdecoder.de Gewerbestrasse 21 5312 Döttingen 056 426 48 88 https://qdecoder.ch https://eu.qdecoder.ch

**Q**decoder

**DIE ALLESKÖNNER**

### **DIE SPEZIALISTEN UNTER DEN DECODERN FÜR:**

- Lichtsignale und Licht
- Magnetangetriebe Weichen und Formsignale
- Motor- und Servoangetriebene Weichen und Modellmotoren